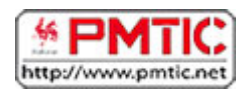

# LES TABLETTES : GÉNÉRALITÉS

## Fonctionnement

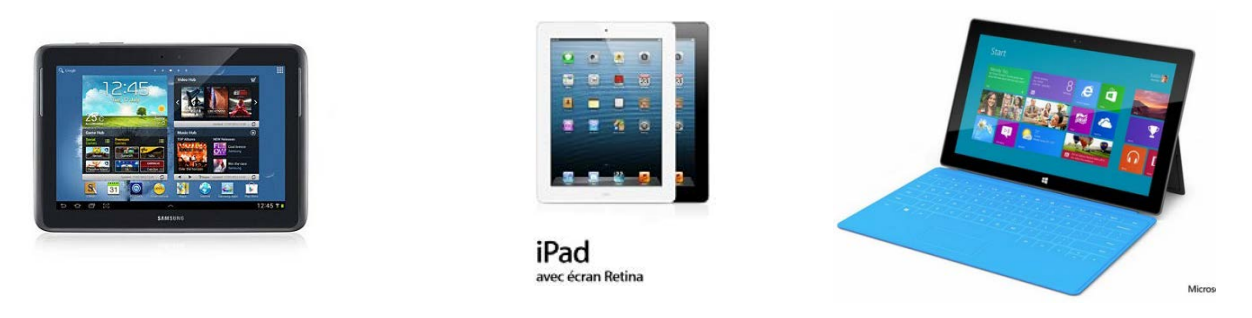

## Qu'est-ce qu'une tablette tactile ?

Une tablette tactile est un appareil doté d'un écran qui permet d'interagir simplement en touchant l'écran ou à l'aide d'un stylet. Certaines tablettes permettent également de connecter un clavier et une souris.

Une tablette permet de se connecter à Internet grâce au Wifi (ou au réseau 3G), mais peut également fonctionner sans connexion pour certaines applications.

Sur une tablette, on peut surfer sur Internet, consulter ses mails, écouter de la musique, prendre des photos et en consulter, jouer, lire un livre, regarder des vidéos et 1000 autres choses grâce à des « **applications** », c'est-à-dire des petits programmes destinés aux appareils mobiles (tablettes et smartphones).

**Attention** cependant, on peut faire beaucoup de choses avec une tablette, mais actuellement, il est encore difficile de se passer d'un ordinateur pour certains usages. En effet, pour des tâches plus lourdes (montage vidéo en haute définition, retouche photo, certains jeux 3D...), un ordinateur plus puissant est nécessaire.

Un ordinateur est également plus confortable pour une longue utilisation grâce à son clavier, son grand écran, sa souris. De plus, vous pourrez y connecter une imprimante ou un scanner, ce que toutes les tablettes ne permettent pas.

Depuis peu, il existe également **des appareils 2 en 1** : les **PC hybrides**. A mi-chemin entre l'ordinateur portable et les tablettes, ces appareils bénéficient des avantages des tablettes (écran tactile, petite taille…), et du pc portable (puissance, clavier…). Ils ont généralement un clavier qu'on peut détacher de l'écran, permettant ainsi l'utilisation de ces appareils comme une tablette ou comme un ordinateur portable.

*\* La taille des écrans s'exprime en pouces. Un pouce (1'') = 2,54 cm. La taille donnée correspond à la diagonale de l'écran.*

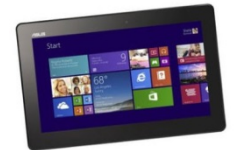

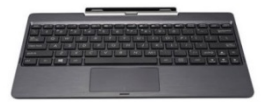

#### Le « store »

Quand on achète une nouvelle tablette, certaines applications sont installées par défaut et permettent les principales activités, mais il est toujours possible de se connecter à un "**Store**" ou magasin qui donne accès à des milliers d'applications complémentaires, gratuites ou payantes.

#### Avantages et inconvénients

Parmi les **points positifs** à mettre au compte de la tablette, on peut citer :

- la facilité de prise en main
- la légèreté de l'appareil que l'on peut transporter facilement
- l'immense variété des applications que l'on peut y installer
- la grande autonomie de l'appareil
- allumage rapide
- ...

Parmi les **points négatifs**, notons :

- la difficulté à produire sur tablette : le clavier tactile n'est pas évident à utiliser et selon les modèles et les marques, il n'est pas toujours possible de rédiger des documents et de gérer des fichiers (notons que les tablettes les plus récentes peuvent être dotées d'un clavier amovible)
- le coût élevé de certaines tablettes
- la capacité de stockage est généralement plus faible que sur un ordinateur

#### Et les smartphones dans l'histoire ?

Deux grandes différences permettent de discerner un smartphone d'une tablette :

- La tablette est plus grande
- Le smartphone permet de téléphoner (contrairement aux tablettes)

# Systèmes d'exploitation

Les tablettes utilisent différents systèmes d'exploitation selon la marque ou le modèle. Les 3 principaux systèmes d'exploitation sont :

- Android
- iOS
- Windows (8 et 10)

## **Chaque système a ses particularités :**

## Android

**Android** est le système d'exploitation le plus répandu, il n'est pas rattaché à une marque (contrairement à iOS) : en effet, il s'agit d'un système Open Source. Vous avez donc un large choix de marques qui proposent ce système : Acer, Asus, Samsung, Sony, Toshiba…

Pour accéder au store Android (**Google Play Store**), il est nécessaire de posséder un compte Google. Contrairement aux produits Apple, aucun logiciel n'est nécessaire pour la synchronisation des données avec un ordinateur.

Pour en savoir plus : http://www.android.com/intl/fr\_fr/

#### iOS

**iOS** n'est disponible que sur les tablettes de la marque **Apple :** iPad et iPad mini. Pour les utiliser, il est nécessaire de se créer un identifiant Apple afin d'accéder à l'**App Store** (le magasin Apple permettant de télécharger des applications).

Ces tablettes sont très intuitives, mais elles sont peu compatibles avec

les autres systèmes (par exemple, pour récupérer vos photos ou pour visualiser certains sites réalisés avec du Flash). Elles sont également relativement coûteuses.

Pour en savoir plus : <http://store.apple.com/be-fr/ipad/compare>

### Windows

**Microsoft** était un peu à la traîne dans le domaine des smartphones et des tablettes, mais la marque a sorti fin 2012 un système appelé Windows 8, adapté aux ordinateurs, tablettes et smartphones. Ce système d'exploitation se retrouve désormais sur de nombreuses tablettes de diverses marques (Acer, Asus, Lenevo, Toshiba…) et sur la tablette Surface créée par Microsoft.

Ce système d'exploitation étant plus récent que ses concurrents, son store (Windows Store) contient moins d'applications.

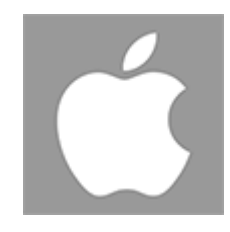

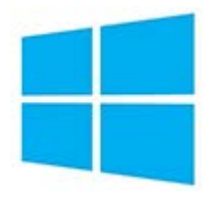

**Remarques** : depuis fin 2013, une mise à jour de ce système existe : Windows 8.1. Si vous avez acheté un appareil avec Windows 8, vous pourrez effectuer gratuitement la mise à jour.

Lors de sa sortie, il existait également une version **Windows RT 8**. Celle-ci ne permettait que l'installation d'applications venant du **Windows Store** (magasin permettant de télécharger des applications), et elle était incompatible avec les logiciels traditionnels. Cependant, début 2015, Windows a annoncé qu'il abandonnait cette version.

Depuis juillet 2015, il existe une nouvelle version de Windows : Windows 10. Selon l'appareil dont vous disposez, il vous sera peut-être possible d'effectuer une mise à jour gratuitement. Pour en savoir plus :<http://www.microsoft.com/fr-fr/windows/features>

## Le clavier

Certaines tablettes permettent l'ajout d'un clavier. Si vous n'en disposez pas, pas de panique, vous pourrez quand même écrire. En effet, les tablettes sont dotées d'un clavier virtuel qui apparait quand vous appuyez sur une zone de texte ou quand vous lancez certaines applications qui nécessitent l'insertion de caractères (traitement de texte, boîte mail…).

La disposition de certaines touches peut varier d'une tablette à l'autre, mais vous retrouverez toujours les mêmes fonctions. Certains caractères sont masqués, par exemple le « é ». Pour l'insérer, appuyez longuement sur « e », vous verrez alors apparaitre les déclinaisons de cette lettre (é, è, ë, ê…).

Ce qui le différencie d'un clavier d'ordinateur, c'est qu'il est nécessaire d'appuyer sur une touche pour basculer du clavier alphabétique au clavier numérique.

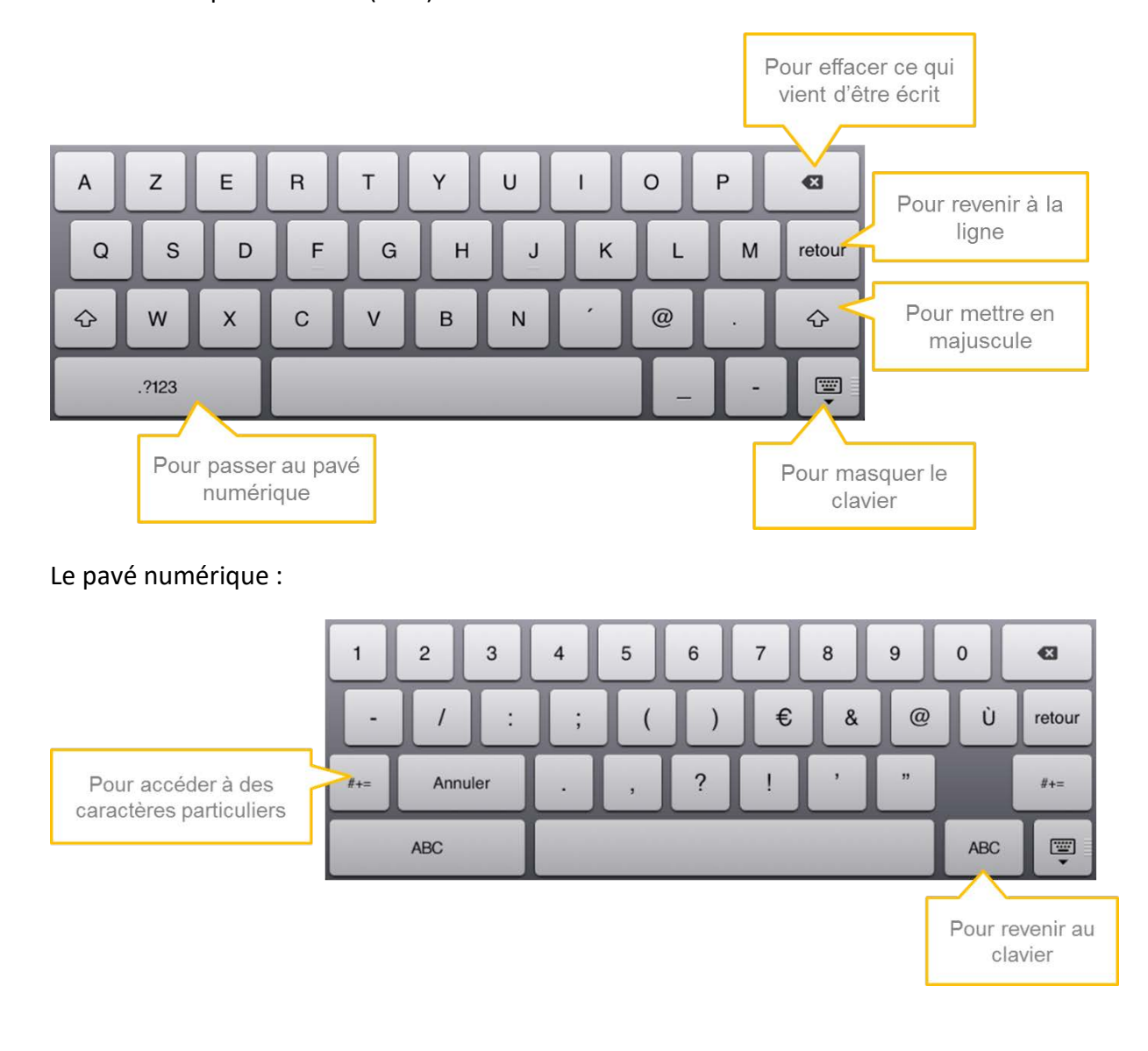

Voici un exemple de clavier (iPad).

# Quelques gestes utiles

Lorsque vous utilisez un écran tactile, certains gestes sont à connaitre afin d'améliorer la manipulation de votre appareil. Voici quelques exemples de base :

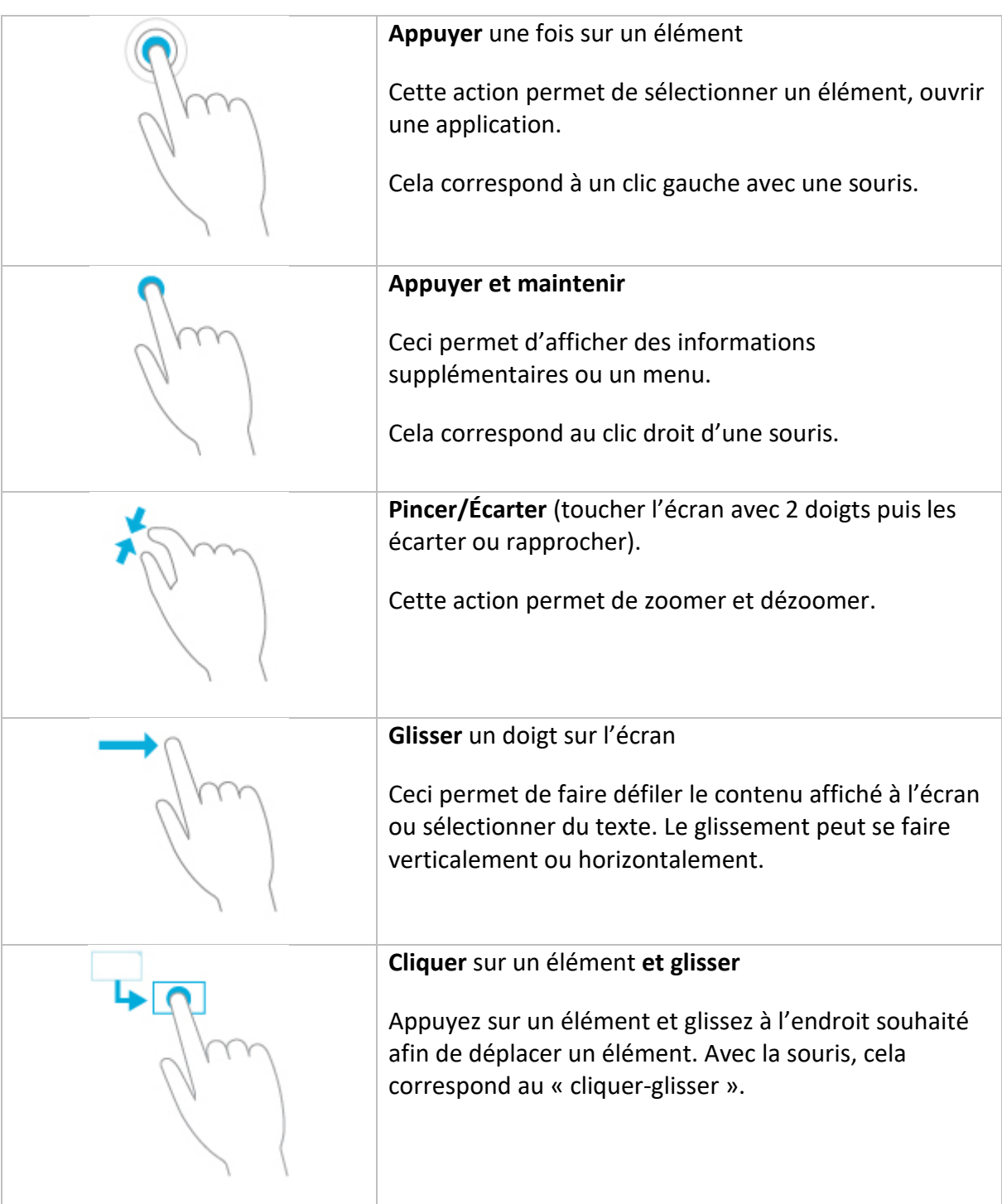

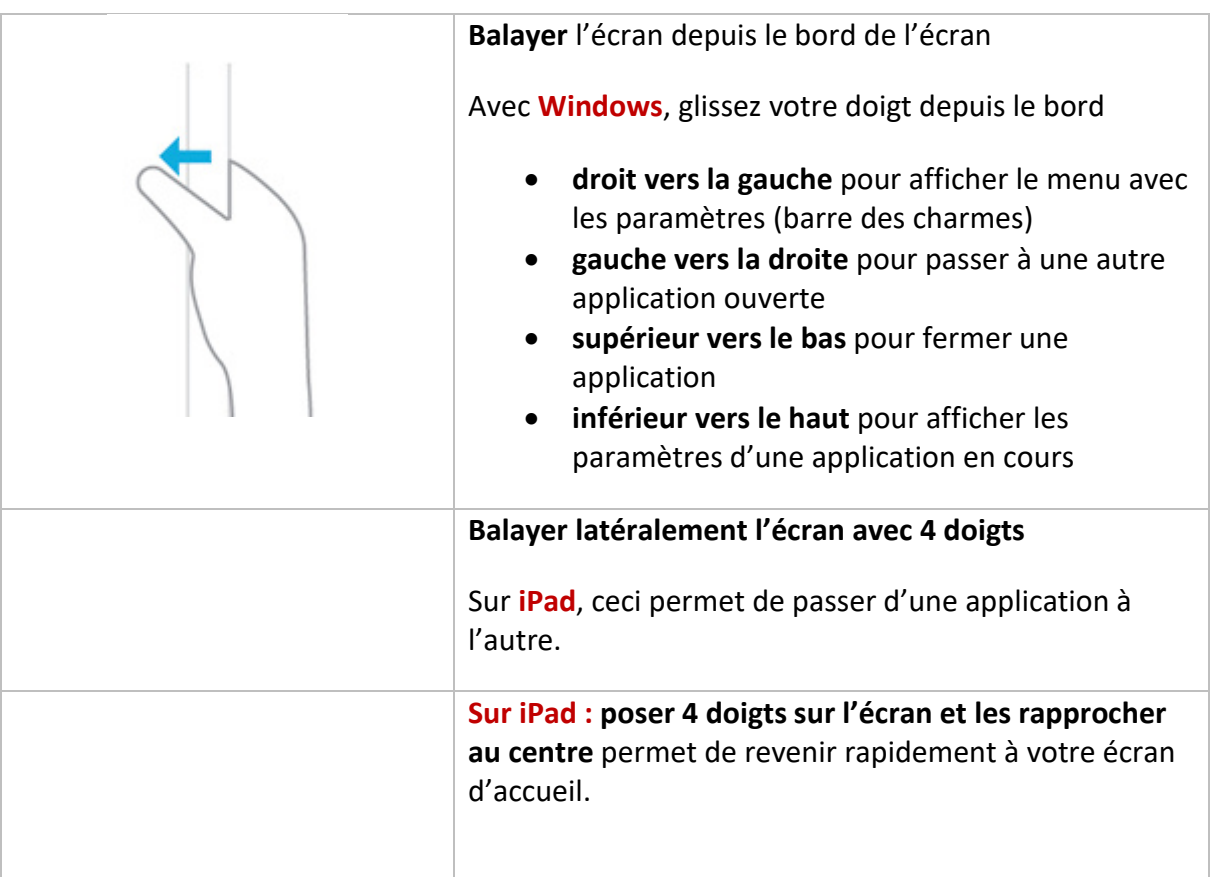

*Illustrations issues du site<http://windows.microsoft.com/fr-be/windows-8>*

# Paramétrages de base

Lors de votre première utilisation d'une tablette, vous devez la configurer. Cette configuration va vous permettre de déterminer des paramètres généraux, par exemple la langue, le fuseau horaire, mais aussi des paramètres plus personnels comme la boîte mail. Nous ne verrons pas ici toutes les étapes, mais nous nous concentrerons sur les plus importantes.

La configuration est généralement intuitive. Il suffit de répondre aux questions puis de cliquer sur « **Suivant** » pour passer à l'étape d'après. En général, vous commencerez par indiquer votre langue, votre pays, la date et l'heure.

Ensuite, vous devrez configurer votre connexion à Internet. Sur les tablettes, les connexions sont en Wifi. Pour vous connecter, la tablette vous propose la liste des réseaux disponibles, à vous de choisir celui que vous voulez.

Enfin, la tablette va vous demander si vous avez un :

- **Compte Google** (adresse Gmail) si vous avez une tablette fonctionnant avec Android. Vous pouvez alors vous connecter si vous avez déjà un compte ou créer un compte. Ce compte sera associé à l'application « **Gmail** » installée par défaut.
- **Identifiant Apple** si vous avez une tablette iPad. Cet identifiant vous permettra de télécharger des applications dans l'App Store ou des vidéos et de la musique sur iTunes (bibliothèque multimédia). Si vous n'avez pas d'identifiant Apple, vous pouvez vous en créer un.
- **Compte Microsoft** (adresse Outlook ou Hotmail) si vous avez une tablette fonctionnant avec Windows. Cette adresse sera utilisée dans l'application « **Courrier** » installée par défaut.

Cette étape n'est pas obligatoire pour terminer la configuration, mais elle est indispensable pour installer des applications par la suite.

Tous ces paramètres peuvent toujours être modifiés une fois la configuration terminée :

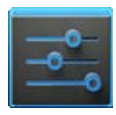

En cliquant sur le bouton « **Paramètres** » sur une tablette Android. Cette icône est visible en cliquant sur l'icône « **Applications »** (dans le coin supérieur droit de l'écran d'accueil), donnant accès à toutes les applications.

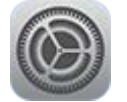

En cliquant sur l'icône « **Réglages** » de votre iPad, où vous pourrez (dés)activer le Wifi et le Bluetooth, choisir l'image de fond, paramétrer certaines applications, régler le volume/la luminosité…

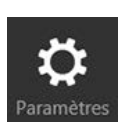

En cliquant sur le bouton « **Paramètres** » de votre tablette Windows. Ce bouton est visible dans le menu de droite, masqué par défaut. Glissez votre doigt depuis le bord droit de l'écran vers la gauche pour faire apparaitre ce menu (également appelé « **Barre des charmes** »).